# **Telefonie**

## **Algemene instellingen SIP trunk**

Deze instructie is voor het instellen van een SIP trunk.

#### **SIP instellingen:**

SIP server: sip.business-isp.nl Port: 5060 Protocol: UDP Username: zoals opgegeven Password: zoals opgegeven

#### **Codec instellingen:**

Codecs: g711u, g711a, g729, g723.1, iLBC\_30, g722/8000, Opus/48000 DTMF: RFC2833

#### **Nummer formaat:**

Bij het uitbellen dient er gebeld te worden met de landcode ervoor. Bijvoorbeeld: 318001234, 31201234567, 31612345678, 3114020, 31112

De nummer herkenning voor uitgaande gesprekken dient met de landcode ervoor gebruikt te worden. Bijvoorbeeld: 31201234567

Wanneer de apparatuur op locatie de ondersteuning heeft voor Name en Number veld, dan kunnen deze als volgt gebruikt worden. Number veld: met de landcode ervoor, bijvoorbeeld; 31201234567 Name veld: Anonymous, Alphanumiric of bijvoorbeeld; 31201234567

### **Gebruikt u een firewall met IP restrictie?**

Dan dient uw apparatuur SIP verkeer te accepteren van onderstaande IP adressen.

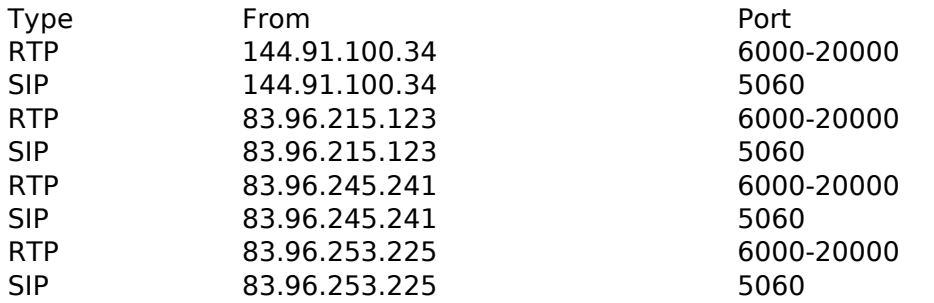

#### **Let op!**

Wanneer de nummerherkenning niet correct zijn ingesteld, kunnen gesprekken naar alle of bepaalde bestemmingen niet afgeleverd worden.

Unieke FAQ ID: #1440 Auteur: Laatst bijgewerkt:2021-03-04 00:01